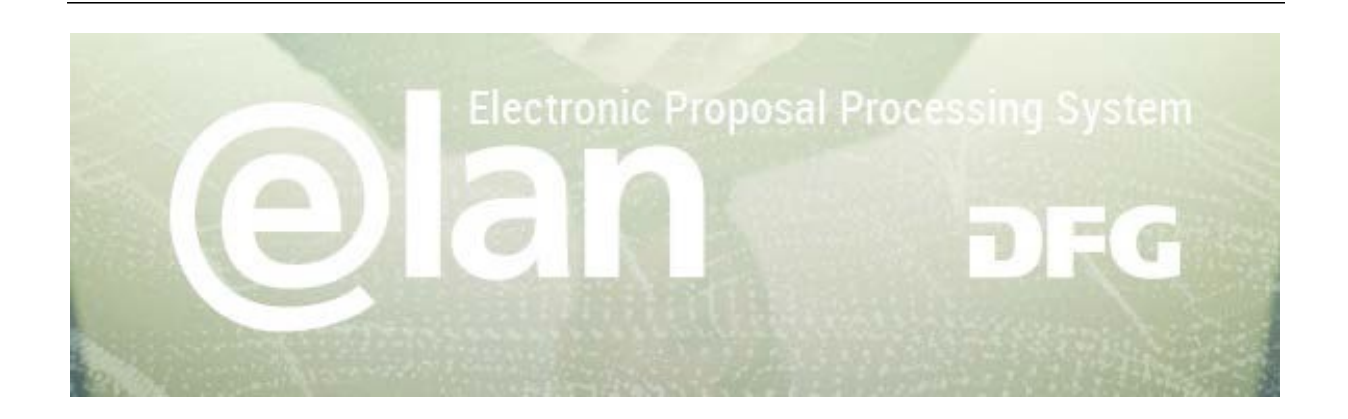

## **1. Part – General Functionalities of elan**

(this is an excerpt of the standard elan manual)

## **Contents**

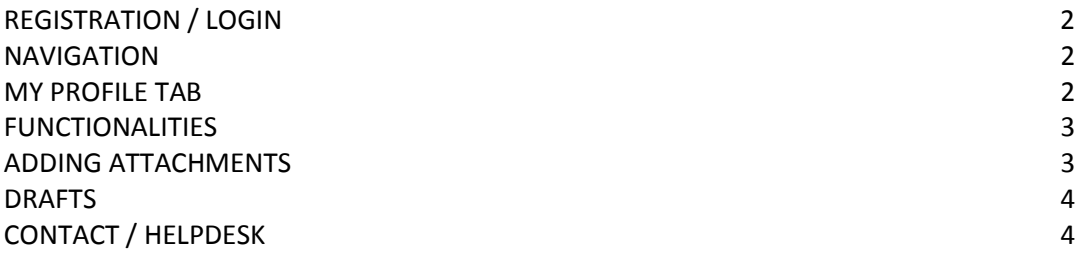

# **2. Part – Specific Instructions for submitting your ERA-CAPS Pre-Proposal**

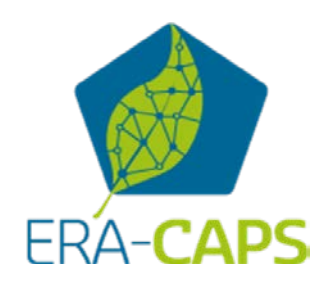

## **Deutsche Forschungsgemeinschaft**

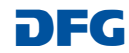

# **Registration / Login**

## **BEFORE BEGINNING …**

**Please make sure that participating applicants, spokespersons and (individual) project leaders are registered in elan (**[elan.dfg.de](https://elan.dfg.de/dana-na/auth/url_45/welcome.cgi)**).**

**This does not apply to** others involved in the proposal, such as cooperation partners, etc.

**Please generally allow one working day to process your request for access. You will be notified by e-mail once your account is activated.**

> Please see Step 6 in the ERA-CAPS-specific part for further details on registration.

## **YOU WILL NEED …**

an internet connection and a browser (e.g. Internet Explorer, Firefox) with JavaScript enabled.

## **PLEASE NOTE**

After five failed attempts to log in, **you will be blocked from accessing the service for 30 minutes.** After that time you will be able to log in again.

For security reasons and to prevent system overload, your online session will expire one hour after your last entry. **In this case, data that have been entered but not yet saved will be lost.**

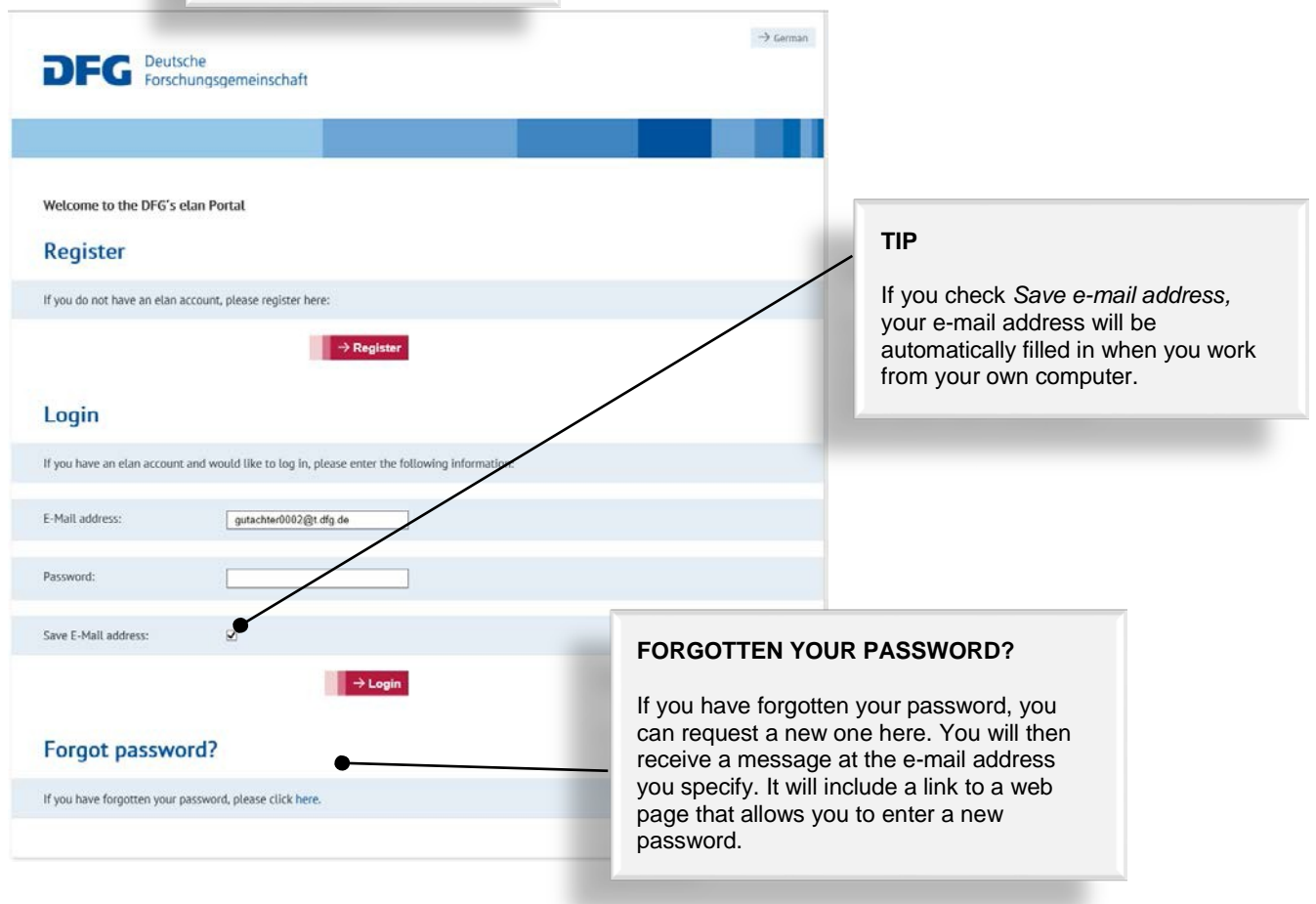

## **Deutsche Forschungsgemeinschaft**

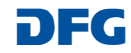

# **elan Homepage**

The navigation bar on the elan homepage lists the functions that are available to you.

The homepage also contains information about upcoming maintenance, feature updates as well as future plans.

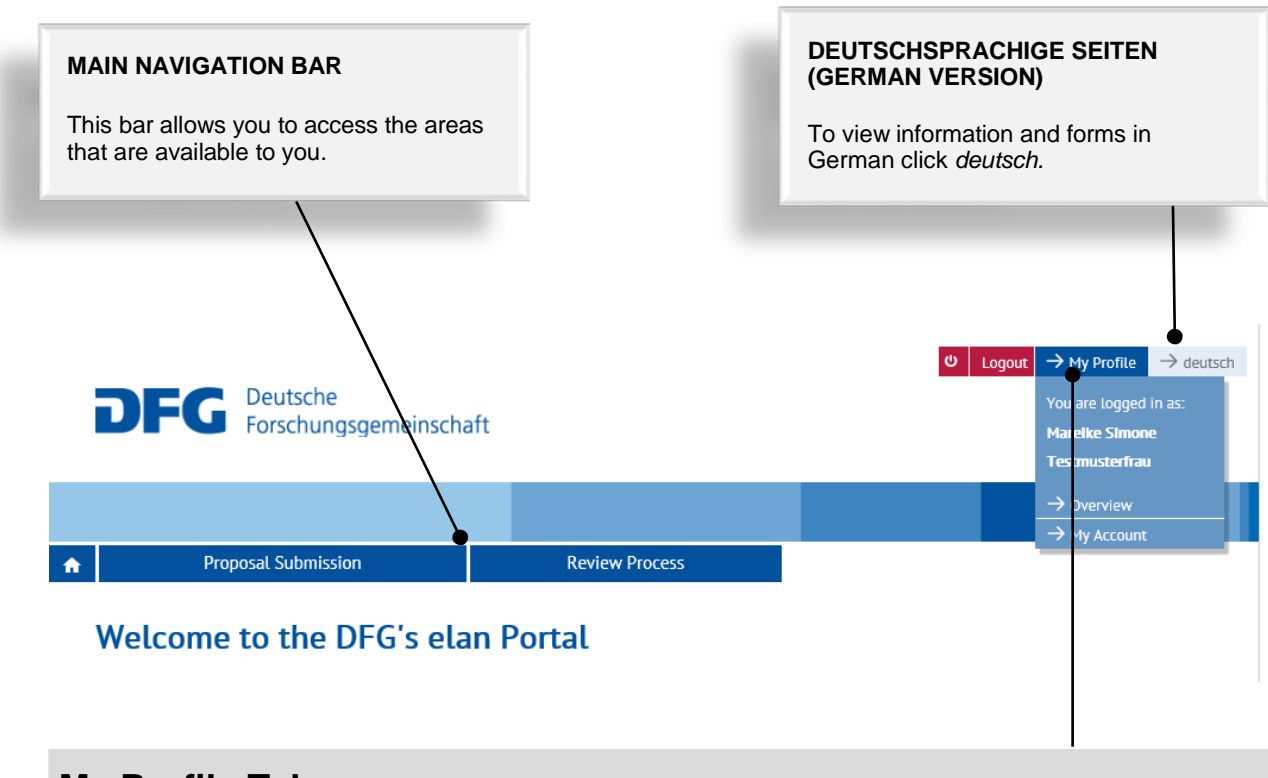

# **My Profile Tab**

## **CHANGE PERSONAL DATA / ADDRESSES**

Select *Overview* to review/edit your personal data and addresses.

**NOTE:** Please review your information to ensure accuracy **before submitting new proposals via elan.** Please allow one working day for your data to be processed and displayed.

## **CHANGE E-MAIL-ADDRESS / PASSWORD**

Select *My Account* to review/edit your information.

**NOTE:** Your user name is the e-mail address which the DFG will use to communicate with you. If this address changes, please update your contact information as soon as possible.

## **Deutsche Forschungsgemeinschaft**

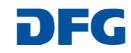

# **Functionalities**

## **CANCEL / SAVE / BACK / CONTINUE**

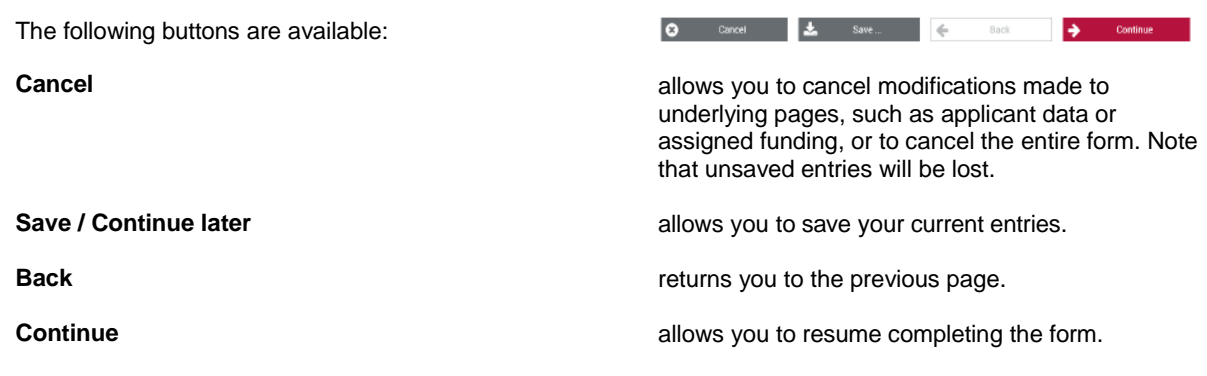

## **ADDING ATTACHMENTS**

At the end of the form you can add attachments, such as a description of the research project, CV, and a list of Conflicts of Interest.

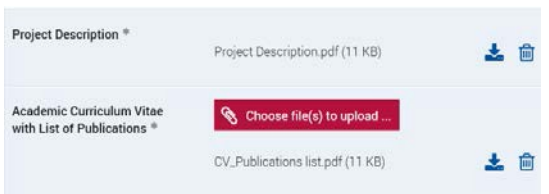

## **PLEASE NOTE**

- All documents must be **in PDF format and security settings must allow texts to be read, copied and printed.**
- Please try to keep file sizes to a minimum and do not use the following characters in the file name:  $\sqrt{$ : \* ? " < > | , & { }.
- **You cannot attach files larger than 10 MB.**

## **Deutsche Forschungsgemeinschaft**

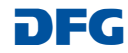

# **Drafts**

This category contains drafts of online forms that you have saved but not yet submitted to the DFG.

Click on the *Continue* button to continue completing the form.

## **NOTE**

• Drafts are saved for 100 days. You will be informed by e-mail before a draft is deleted. You can extend this deadline by another 100 days by clicking on the appropriate button or by continuing to complete the form.

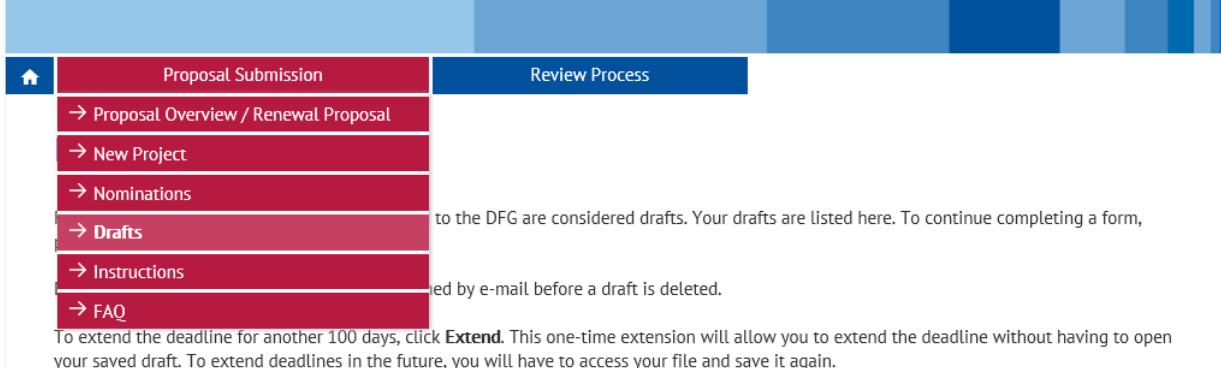

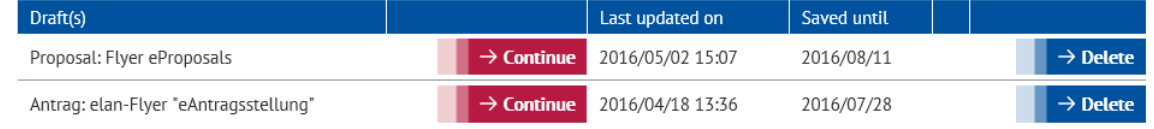

# **Contact**

For **subject-related** inquiries and questions on proposal submission, please contact the [team](http://www.dfg.de/en/dfg_profile/head_office/index.jsp) responsible for your subject area

or<br>Tel.: Tel.: **+49 228 885-1** E-mail: **[postmaster@dfg.de](mailto:postmaster@dfg.de)** If you encounter any **technical problems**, please contact our hotline:

Tel.: **+49 228 885-2900** E-mail: **[elan-helpdesk@dfg.de](mailto:elan-helpdesk@dfg.de)**

## **Deutsche Forschungsgemeinschaft**

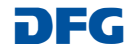

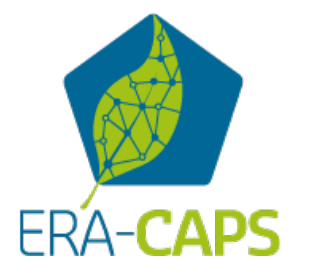

# Specific Part for the ERA-CAPS Pre-Proposals to be submitted via the elan portal by 28 September 2016

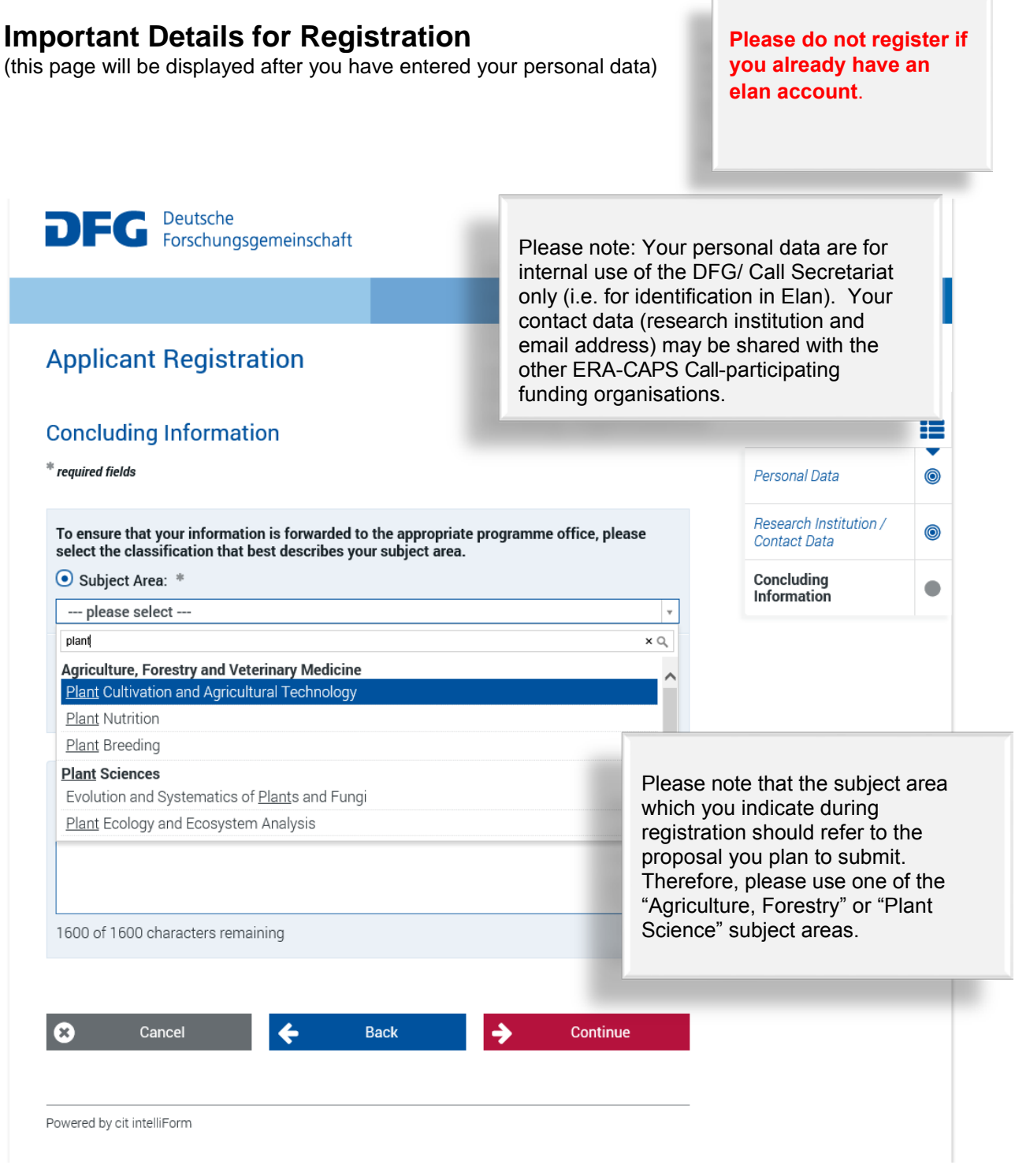

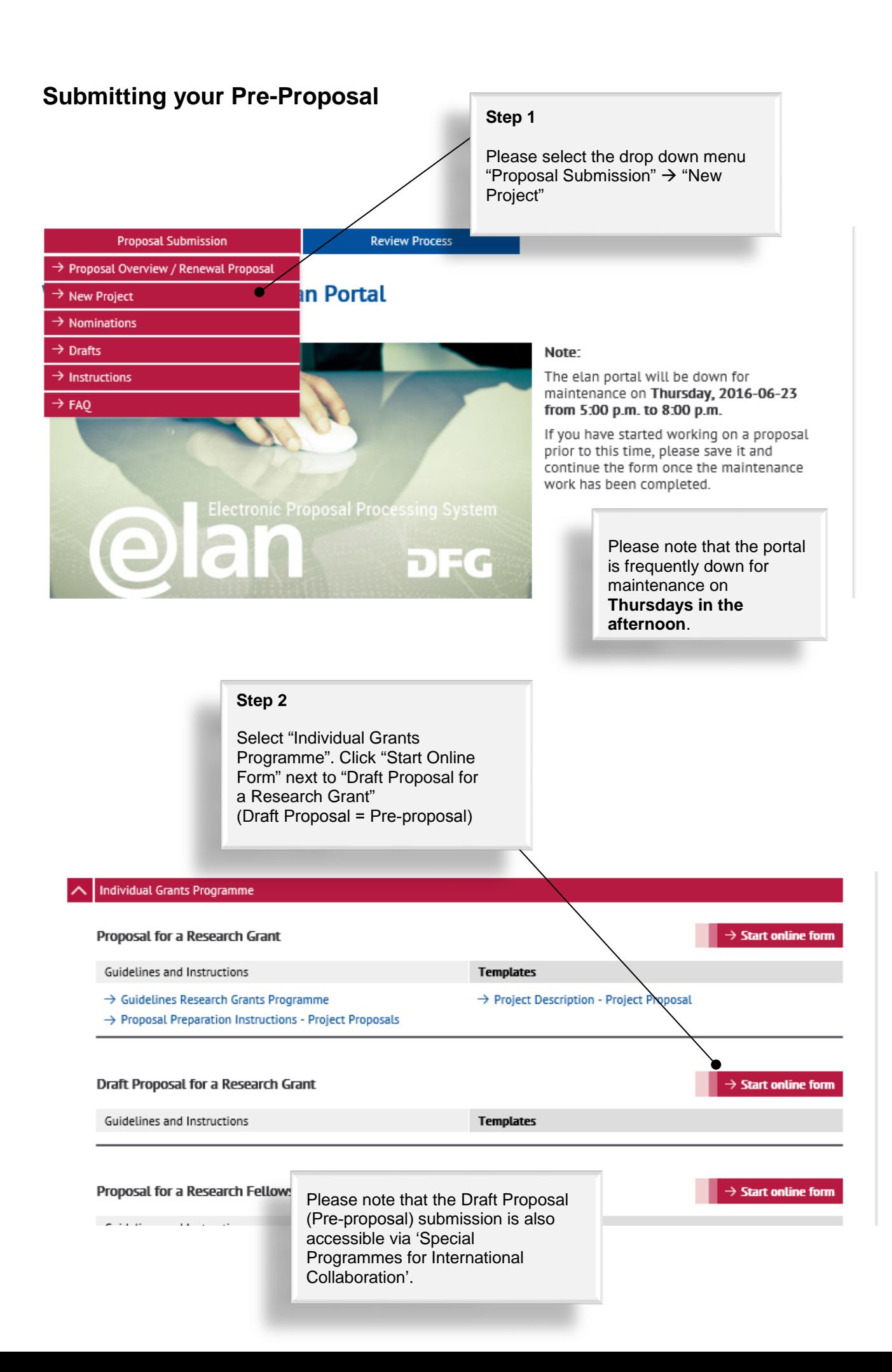

## Step 3

Continue

## **Draft Proposal for a Research Grant**

## Initiative within a Call for Proposals or a **Trilateral Project**

Initiatives may only be submitted in conjunction with:

- . Calls for Proposals (in a two-stage process). As described in the call, use this online form to sum that the business of the business process). The accompagnities can, account a distinct control submit a draft proposal. If successful, you will be asked to submit a full proposal. Further details can be found under  $\gg$
- . Trilateral Projects. For further information, please refer to >> Trilateral Projects.

For your proposal you will need at least the following documents. For responses to calls for proposals, please refer to the call document.

- · Draft proposal
- . For each applicant: a CV with publications compiled in accordance with the rules on  $\gg$  publication lists.

Attached documents must be in PDF format (without restrictions on reading, copying or printing).

If you would like to enter funding requests for more than one applicant, please make sure that these persons have registered in elan. You will need their elan e-mail addresses when completing this form.

Click Continue to begin completing the form.

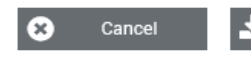

Save.

Back

Tab "Continue" and have your preproposal, the Conflict of Interest List and the merged CVs of all PIs at hand.

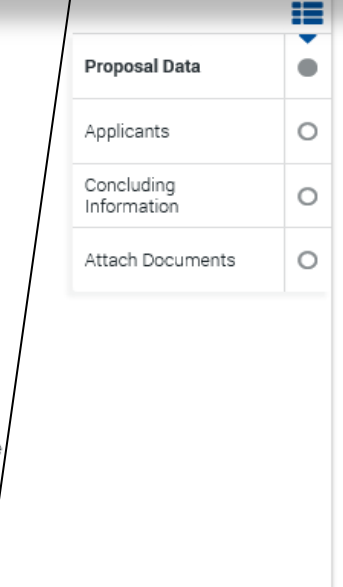

## **Draft Proposal for a Research Grant** Continue.≣ **Proposal Data**  $^{\ast\ast}$  required fields **Proposal Data**  $\bullet$ If you are submitting your proposal in response to a/call, Applicants  $\circ$ please select the relevant announcement from the ist below. The list only shows current calls and Concluding announcements. You may also refer to the DFG's website  $\circ$ Information at » Announcements and Proposals: ERA-CAPS, Call 2016 (pre-proposals) Call for Proposals: ⊡ Attach Documents  $\circ$

Enter the title of your research project in German and in English in the appropriate fields (up to 300 characters each, no special characters).

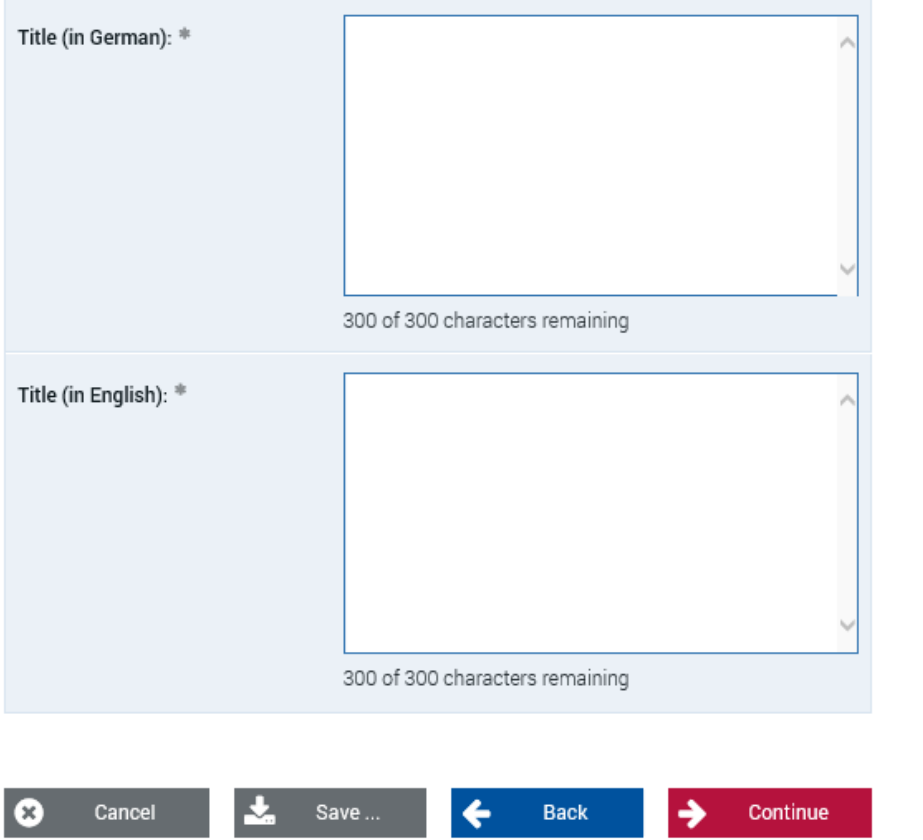

## **Step 4**

Select the ERA-CAPS Call for preproposals from the drop down menu.

A title in German is only required if one or more DFG applicants are involved in the Collaborative Research Project (CRP). Otherwise, please enter the title in English in both boxes.

## **Step 5**

Please choose at least one subject area and fill in at least three keywords (you can enter the English keywords twice - no German translation required). To identify a suitable subject area, you might like to type in 'plant'; all subjects containing 'plant' in their title will be displayed.

Please do completely ignore the 'Countries' part.

Attach Documente

 $\sim$ 

Continue.

# **Draft Proposal for a Research Grant**

 $*$  required fields

## **Subject Classification**

Funding proposals submitted to the DFG are evaluated by review boards areas are represented (see also >> DFG subject-area structure). Please su area of your proposal. Optionally, you may suggest additional subject are

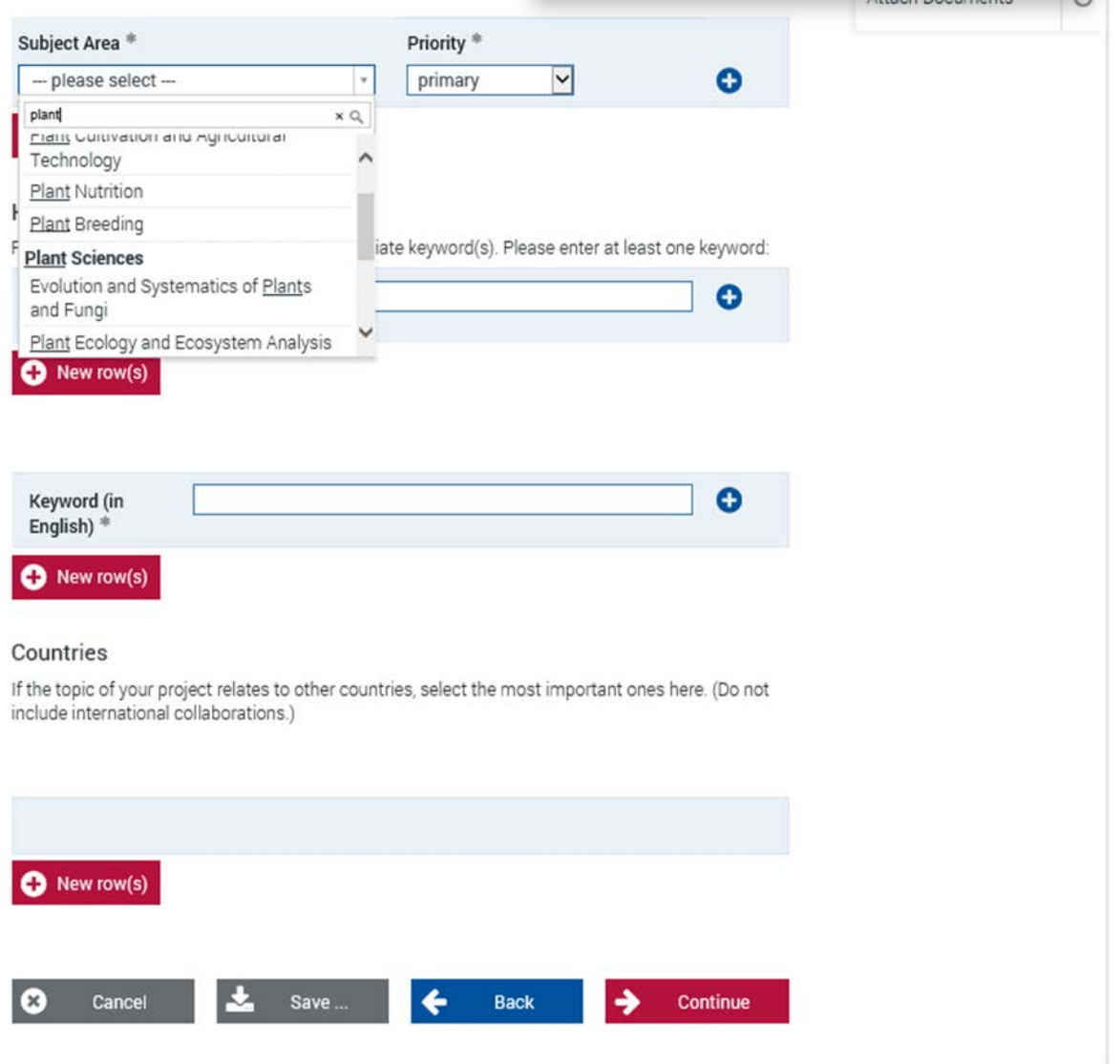

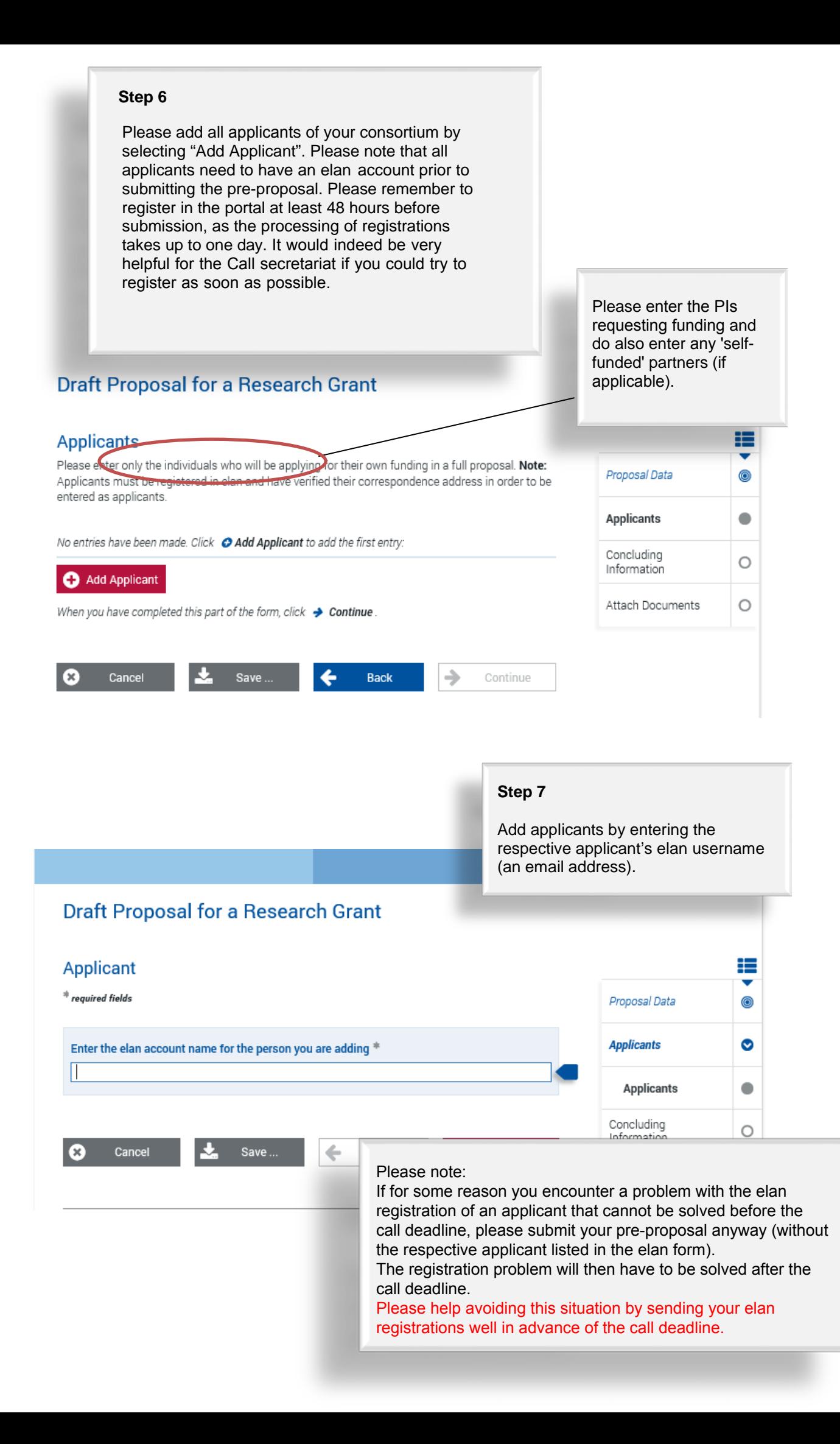

**Step 8**

Select the research institution at which the project will be carried out. The drop down menu will provide a list of institutions entered during registration. Then continue.

If your designated institution is not displayed, please save the process and add the address via the 'My Profile' tab (see p. 3 in the general part). Again, please allow 48 hours in order for the new address to be processed in the system.

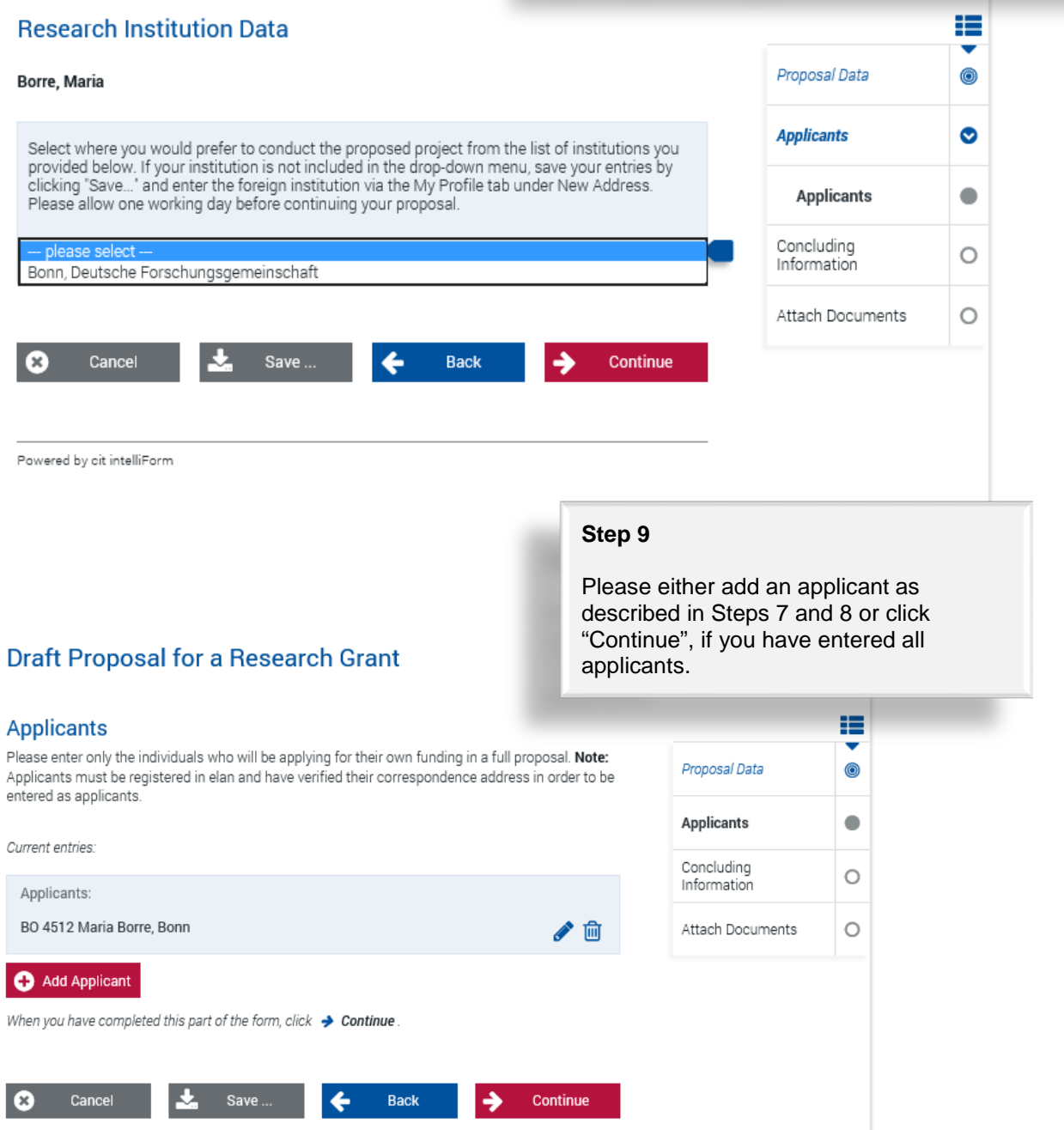

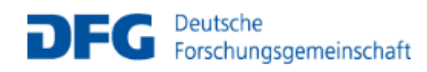

# **Draft Proposal for a Research Grant**

## Draft Proposal for a Research Grant

## **Concluding Information**

### *Experience Balde*

## In submitting this proposal to the Deutsche Forschungsgemeinschaft (DFG),

all applicants agree to

# adhere to the rules and ethical requirements of the relevant national funding organisations and. where anolicable, to submit ethics statements In addition, applicants to the DFG agree to

- . adhere to » the rules of good scientific practice
- 
- <sup>®</sup> have adhered to the guidelines regarding >>> publication lists and bibliographies. \* inform the DFG immediately of any changes to the information provided in this proposal.
- 
- e observe all relevant laws, regulations and guidelines that pertain to the project and in particular<br>to attain all necessary approvals, certifications, etc., in a timely manner.
- # and if applicable
- finiterm the DFG immediately if funding for this project is requested from a third party.<br>Proposals requesting major instrumentation and/or those previously submitted to a third party must be mentioned in the Project Description under Additional Information
- e plan and conduct any experiments involving humans, including identifiable samples taken<br>from humans and identifiable data, in compliance with the most current versions of the<br>German Embryo Protection Act (Embryonenschutz and Declaration of H
- .<br>A adhere to the regulations and provisions of the Animal Protection Act (Tierschutzgesetz) and<br>the Experimental Animals Ordinance (Versuchstierverordnung).
- .<br>• if the research project, or parts thereof, are subject to the Convention on Biological Diversity, to follow the Guidelines for Funding Proposals Concerning Research Projects within the Scope of<br>the Convention on Biological Diversity (CBD).
- # adhere to the provisions of the Genetic Engineering Act (Gentechnikgesetz) with regard to experiments involving genetically modified organisms (GMO).

## $\Box$  I/we accept the foregoing conditions and obligations.\*

## I/we agree to:

- the sharing of all proposal information between all relevant funding agencies for the p<br>of assessing applications to reach a joint funding decision (and only for this purpose). cies for the purp
- publishing information on successful proposals, including the names of principal investigat<br>and co-investigators, institutions, amounts awarded, disciplines, titles, and non-technical and co-investigators, institutions,<br>summaries of research projects.<br>Applicants to the DFG also agree to:

- <sup>®</sup> the DFG's electronic processing and storage of data provided in conjunction with this proposal. This information may be passed to review<br>of the DFG's review and decision-making process. .<br>vers and the DFG statutory bodies as part
- the publication of all address and communication data relating to the grants ho<br>institutions (e.g. telephone, fax, e-mail, internet website), as well as informatio ormation on the content of this research project (e.g. title, summary, keywords, international cooperation), if<br>approved, in the DEG project database GEPRIS ( $\hat{p}$ ) geptics diffused in the DEG project database GEPRIS (grant<br>holder's na
- . I/we understand that the electronic publication of this information may be opposed by contacting the appropriate programme officer no later than four weeks from receipt of the award letter

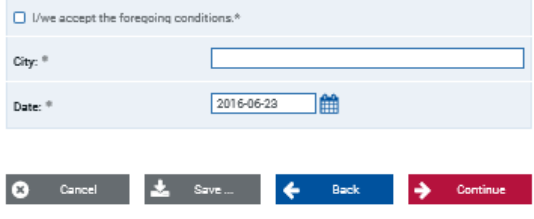

## Step 10

疆

œ

 $\bullet$ 

 $\bullet$ 

 $\circ$ 

**Pronosal Data** 

Anolicants

Concluding<br>Information

Attach Documents

Please read through the concluding information and tick the boxes to confirm that you have taken note of the terms and conditions. Continue.

After having sent your proposal, vou will receive an automatically generated email from DFG (elan@dfg.de) which acknowledges electronic receipt of your proposal. Please print the attached compliance form ("Confirmation Form") and have it originally signed by all applicants.

Please note that only a small section of the compliance form actually pertains to applicants from outside Germany, e.g. your contact data and information on your research project will not be published in the DFG grants database "GEPRIS", if no German partner is involved.

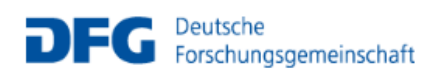

# **Draft Proposal for a Research Grant**

## **Attach Documents**

## $^{\text{\tiny{4k}}}$  reauired fields

Attached documents must be in PDF format (without restrictions on reading, copying You cannot attach files larger than 10 MB. If you must submit larger files, you may sub subsequently on a data carrier. In this case, please upload a note referring to the additio documents.

If you are submitting a revised proposal, please inform us of this in a cover letter and include the

## **Step 11**

Please upload your documents (as PDF). The **pre-proposal** (application form), the **Conflict of Interest List** and a **merged** file containing the **CVs of all applicants** are mandatory.

The pre-proposal and the merged CVs should be uploaded using the designated buttons. The Conflict of Interest List can be added at 'Other Attachments'.

Further required documents stated in the national annex for your country can be uploaded at "Other Attachments". Please select "Continue" when having uploaded all documents necessary.

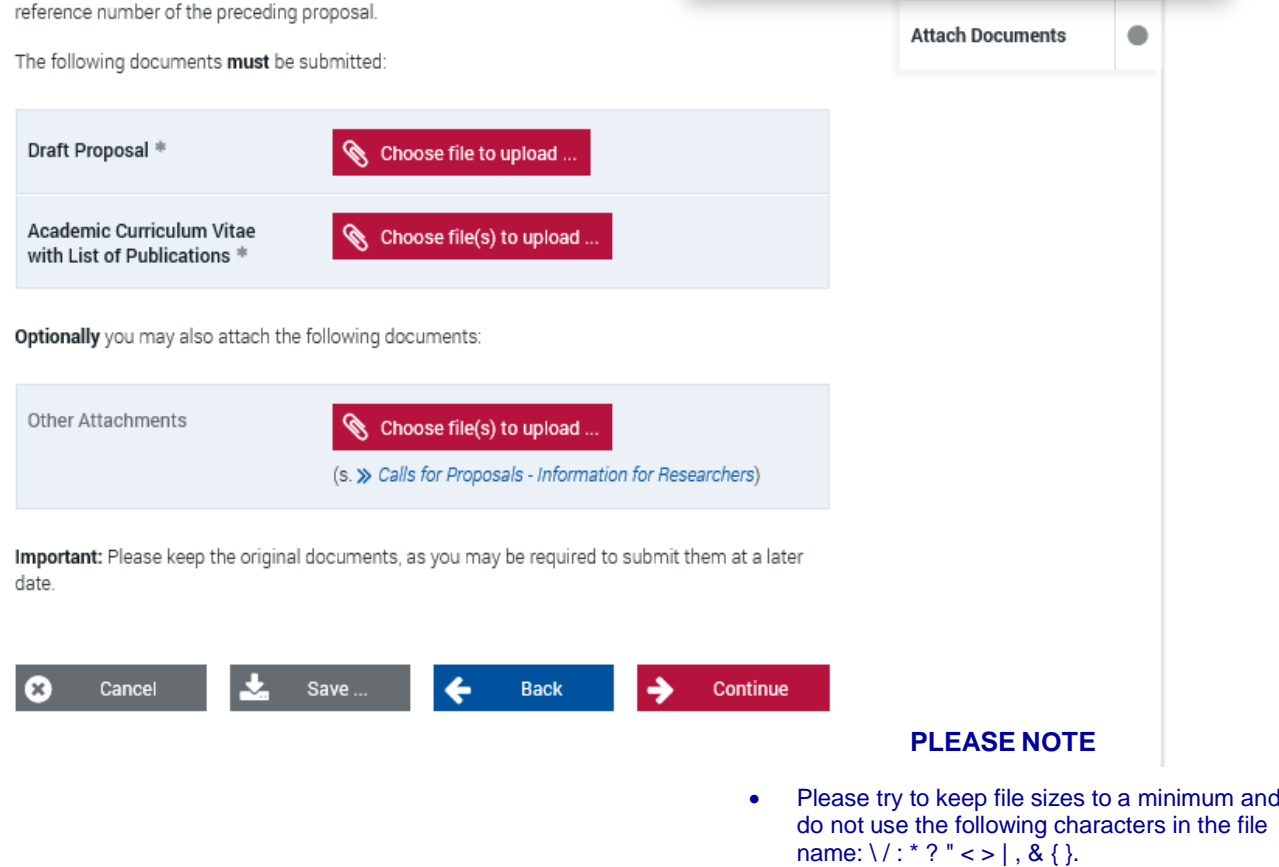

• **You cannot attach files larger than 10 MB.**

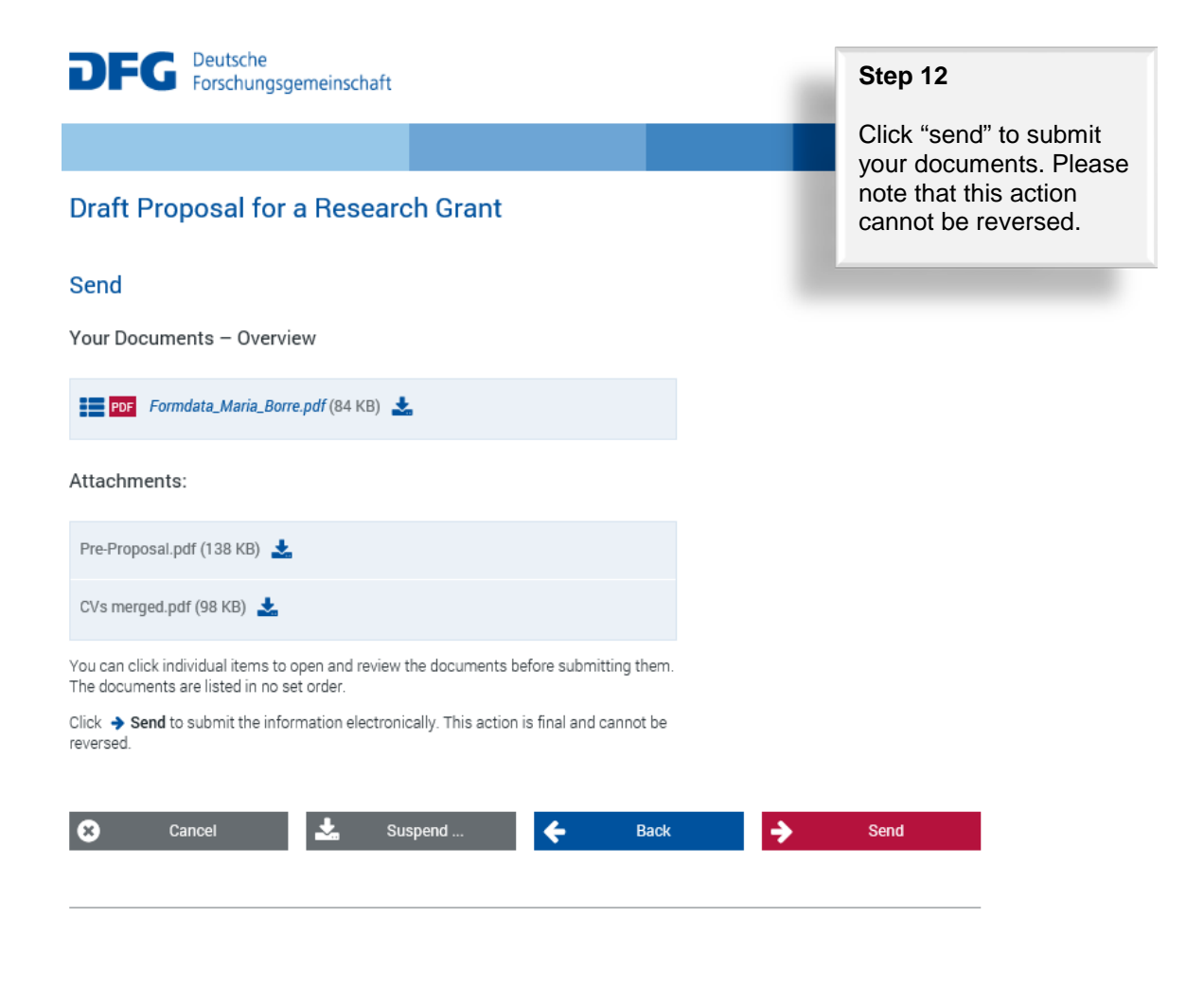

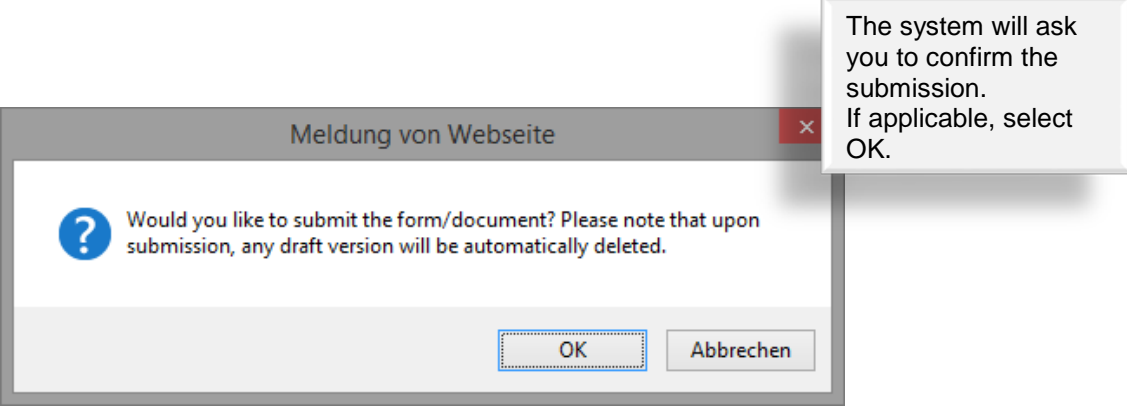

The next page will inform you that you have successfully submitted your pre-proposal.

# **Draft Proposal for a Research Grant**

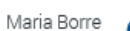

## **Successful Transfer**

Your information has been submitted successfully.

Your transaction number is: 20160623508480969904

## Important:

A funding proposal that has been submitted electronically cannot be processed until the DFG has received a signed copy of the research complianceform.

This form will be generated automatically and attached to an e-mail which we will send to you acknowledging electronic receipt of your proposal.

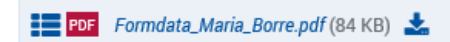

## Attachments:

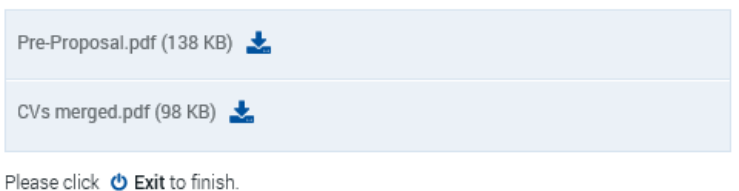

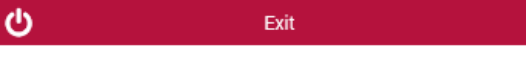

Please note that the compliance form can directly be forwarded to ERA-CAPS.CallSecretariat@dfg.de by email.

Please make sure the Call Secretariat receives the signed form by 28 October 2016.